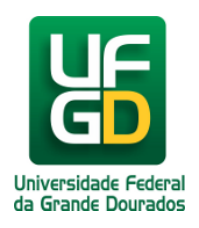

## **Alterar senha do WebMail**

## **Ajuda > > WebMail**

## <http://ajuda.ufgd.edu.br/artigo/167>

Sobre a alteração de senha pode ser realizada dentro das configurações do próprio e-mail. Essa alteração irá afetar tanto o acesso ao e-mail, quanto o acesso aos sistemas da UFGD (todos os sistemas que são acessados pelo UFGDNet), ou seja após ser alterardo a senha, a nova senha entra em vigor imediatamente.

É de responsabilidade do usuário, após a troca da senha guardar e/ou gravar esta nova senha, caso esqueça a nova senha será necessário ir até a COIN, pessoalmente e apresentar um documento de identidade, conforme detalhadado nos links<http://ajuda.ufgd.edu.br/artigo/262> para caso de docente e <http://ajuda.ufgd.edu.br/artigo/263> para o caso de Técnico Administrativo.

Para alterar a senha do e-mail da UFGD o usuário precisa estar logado com seu usuário e seguir os passos a seguir:

1. Clique na opção de **Menu de Configurações**, depois clique em **Opções,**conforme mostra a imagem abaixo:

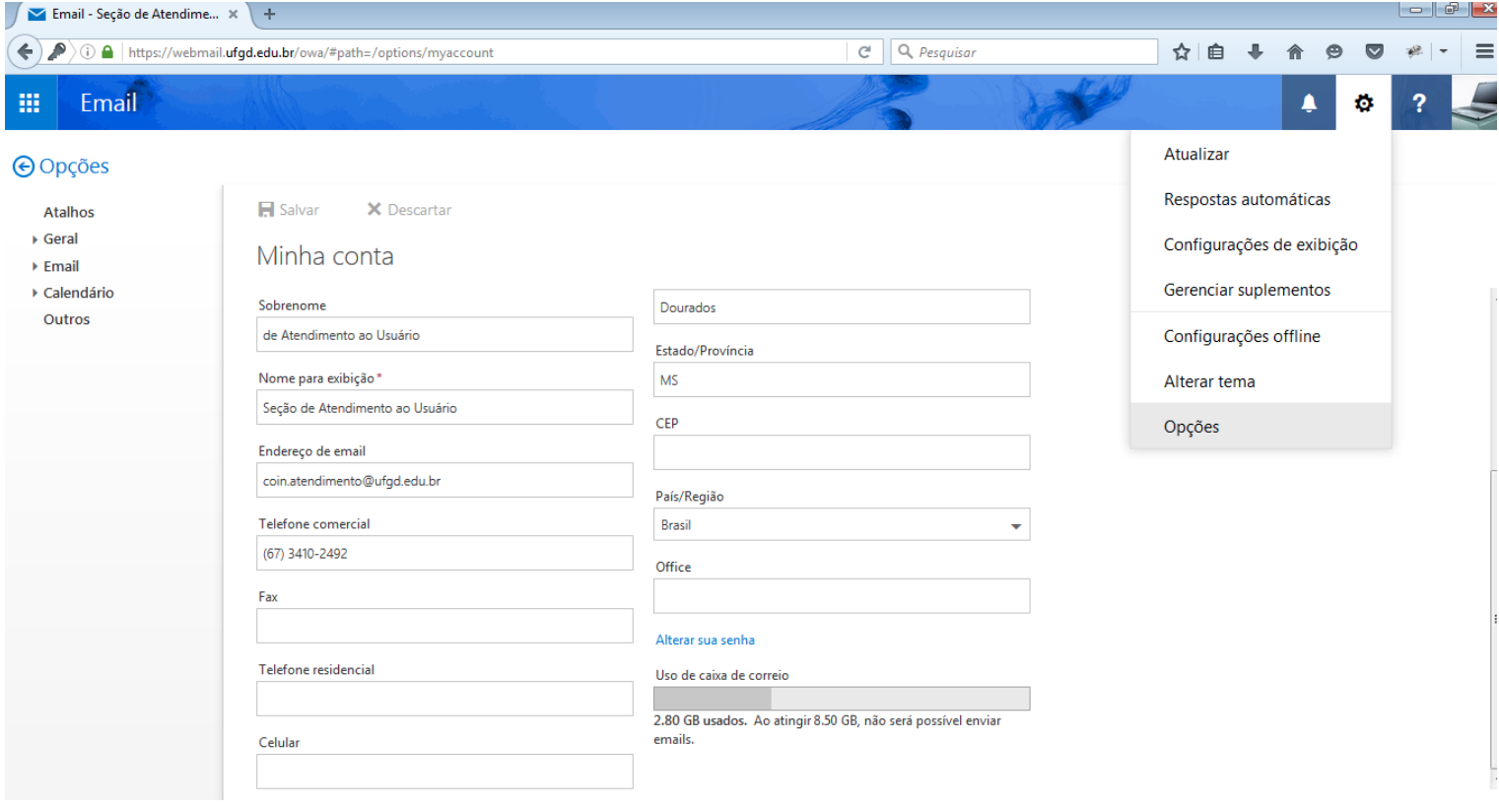

2. Realizado isso, observe o menu no lado esquerdo e expanda a opção **Geral** e em seguida a opção **Minha conta**. Na tela aberta, existe uma parte onde aparece o **Uso de caixa de correio** e em cima dessa opção existe um link com nome**Alterar sua senha**. Clique sobre esse link.

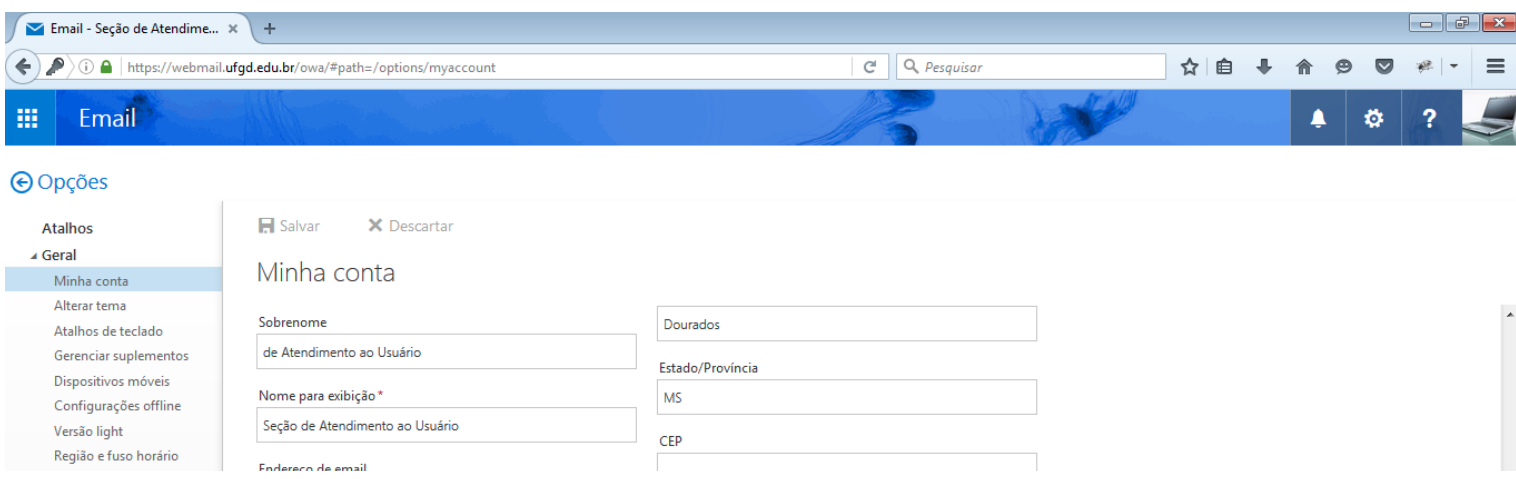

Central de Ajuda - 2022 (DDS - COIN/UFGD) Página 1 de 3

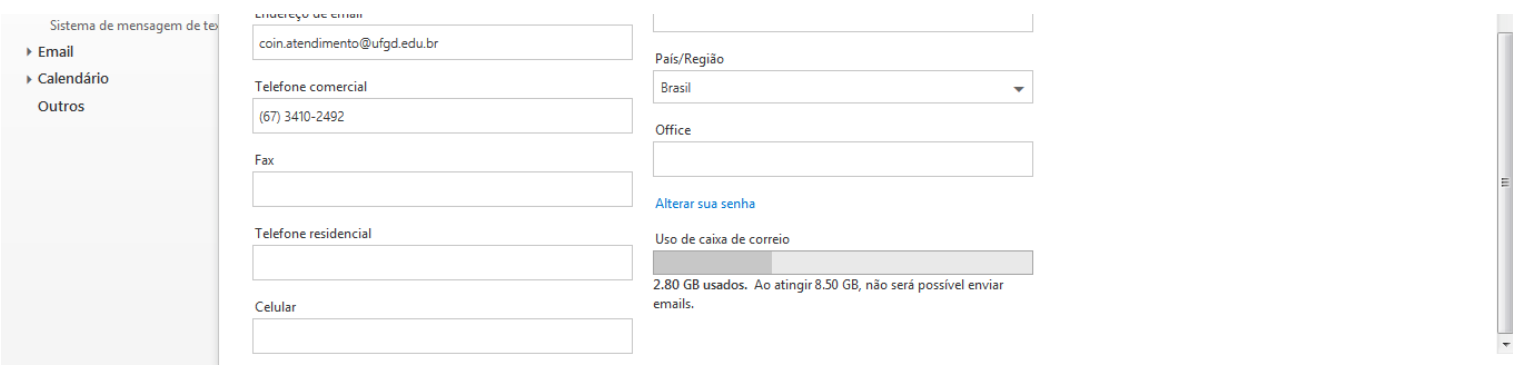

3. Realizado os passos anteriores, aparecerá uma opção para digitar a **Senha atual**, **Nova senha** e **Confirmar nova senha.** Preencha esses três(3) campos e depois clique no botão **Salvar**.

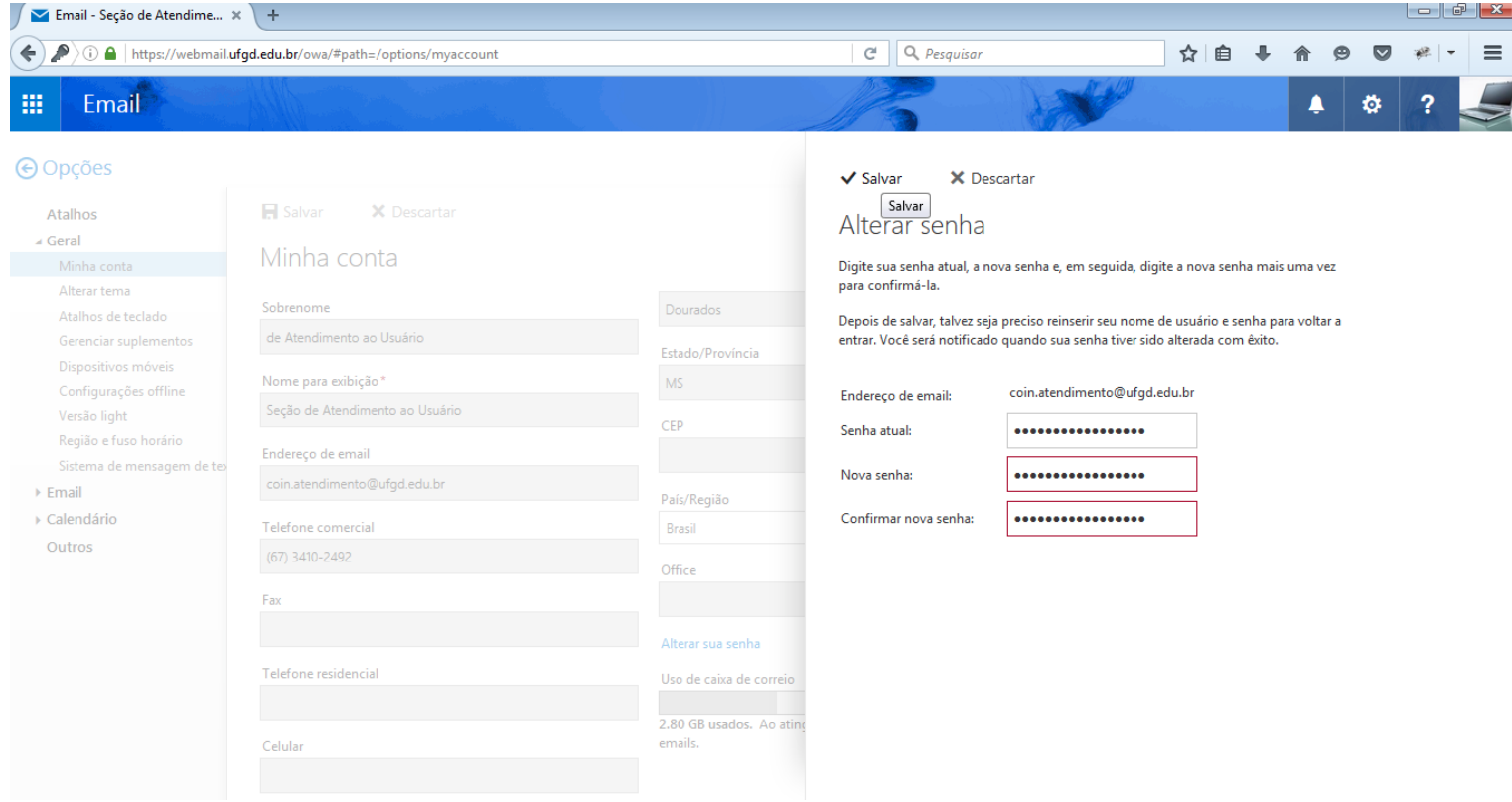

4. Após realizar a troca de sua senha, você voltará para a parte de opções. Para voltar para seus e-mails basta clicar na link **Opções,** no canto superior esquerdo.

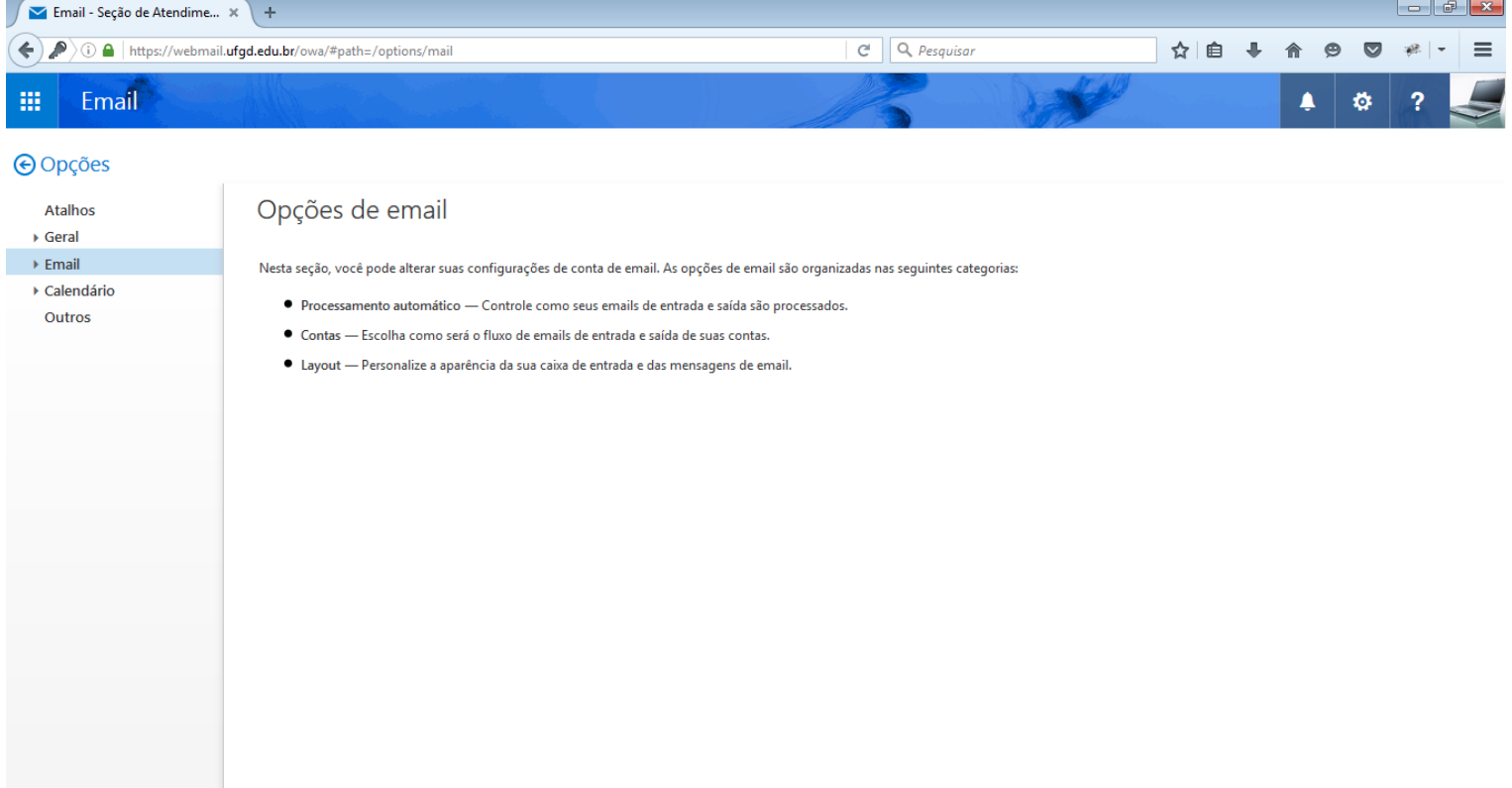

Pronto. Sua senha foi alterada com sucesso. Para testa-la, realize o logout do seu e-mail e acesse-o novamente.

## **Leia também:**

- $\bullet$ Senha (Docente) [\(http://ajuda.ufgd.edu.br/artigo/262\)](http://ajuda.ufgd.edu.br/artigo/262)
- $\bullet$ Senha (Técnico Administrativo) (<http://ajuda.ufgd.edu.br/artigo/263>)